## **Poradnik dla uczestników konkursu Analityk danych - etap I grupa niebieska**

## **I etap konkursu**

Zadanie I etapu polega na przygotowaniu opracowania na podstawie informacji pozyskanych z portalu Geostatystycznego. Portal geostatyczny to interesujące narzędzie do kartograficznej prezentacji danych pochodzących ze spisów powszechnych. Portal ten dostępny jest pod adresem [http://geo.stat.gov.pl/.](http://geo.stat.gov.pl/) Praca z portalem może być bardzo interesująca i zarazem pozwala nam poznać otaczającą nas rzeczywistość. Z pomocą portalu można przygotować kartogramy i kartodiagramy. Kartogram to mapa tematyczna przedstawiająca wartości wybranego zjawiska na mapie. Kartodiagram to mapa tematyczna przedstawiająca wartości wybranego zjawiska na mapie za pomocą wykresów (słupkowych, kołowych itp.) Opracowanie należy przygotować zgodnie z załączoną formatką. Zbiór z wynikami analiz zgodny z odpowiednią formatką zamieszczoną na stronie Konkursu w formacie \*.pdf (zalecane), \*.doc lub \*.docx należy przesłać pocztą e-mail na adres [analityk.danych@ue.katowice.pl](mailto:analityk.danych@ue.katowice.pl)

## **Przewodnik**

Realizacja I etapu zadania związana jest z pozyskaniem informacji z Portalu Geostatystycznego (por. rys. 1. - [http://geo.stat.gov.pl/.](http://geo.stat.gov.pl/)).

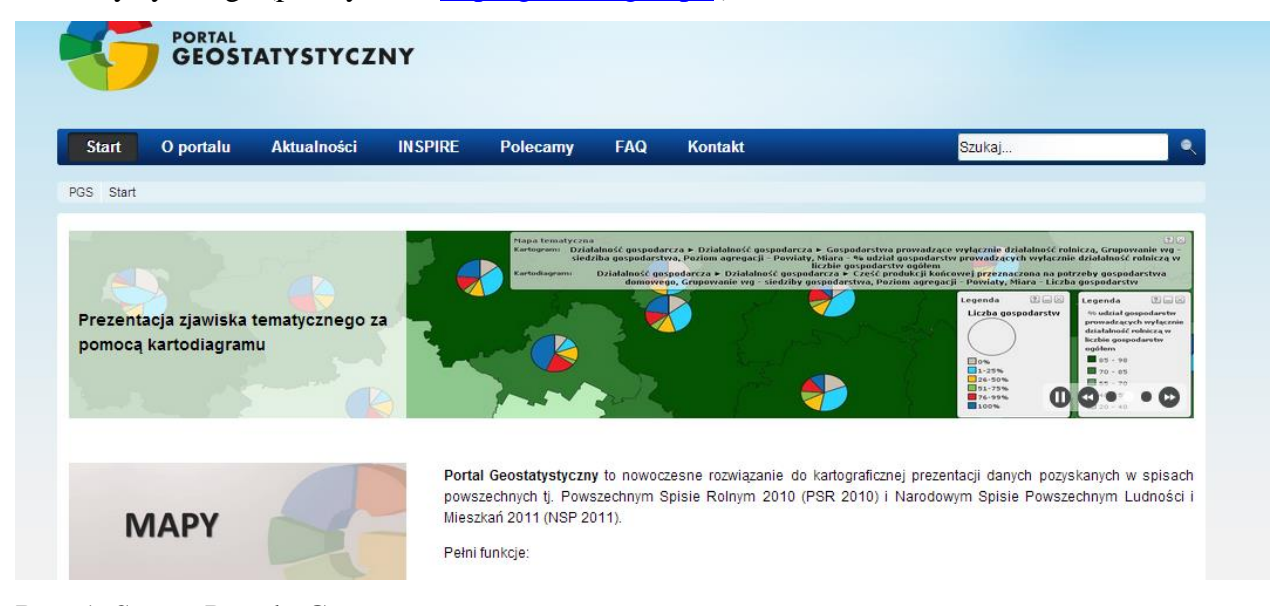

Rys. 1. Strona Portalu Geostatystycznego

Po wejściu na stronę portalu wybieramy pozycję Mapy (lub bezpośrednio: [http://geo.stat.gov.pl/imap/\)](http://geo.stat.gov.pl/imap/). W dostępnym oknie Mapy tematyczne (por. rys. 2) wybieramy

interesujący nas spis (dostępne są: Powszechny Spis Rolny 2010, Narodowy Spis Powszechny Ludności i Mieszkań 2011 oraz Narodowy Spis Powszechny Ludności i Mieszkań 2011 (Eurostat).

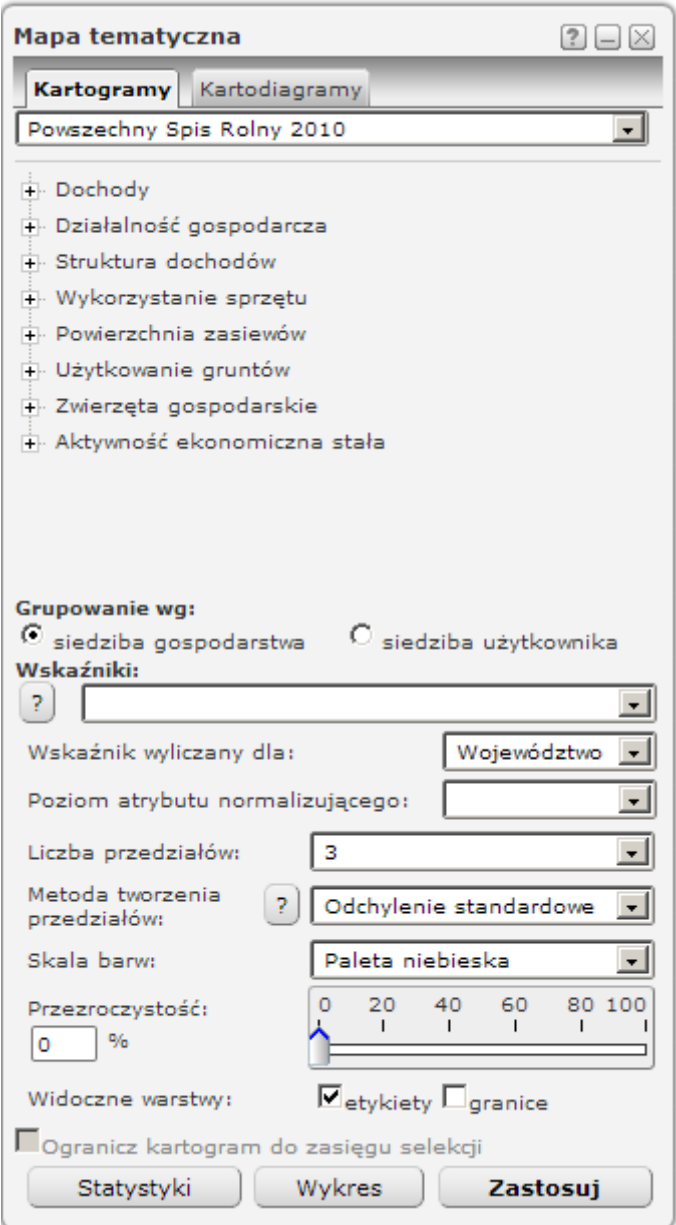

Rys. 2. Okno Mapa tematyczna

Następnie należy wybrać interesującą nas zmienną i ewentualnie zmienić parametry w dolnej okienka. Po ustaleniu tych wartości wykonujemy wykres. Przykłady wykresów uzyskanych z pomocą opisanego narzędzia przedstawiają rys. 3 (kartogram) i rys. 4 (kartodiagram). Wykres wystarczy przekopiować do formatki dla grupy zielonej. Rysunki muszą mieć tytuły (najlepiej pod rysunkiem) a każdy z zamieszczonych wykresów należy krótko opisać w tekście.

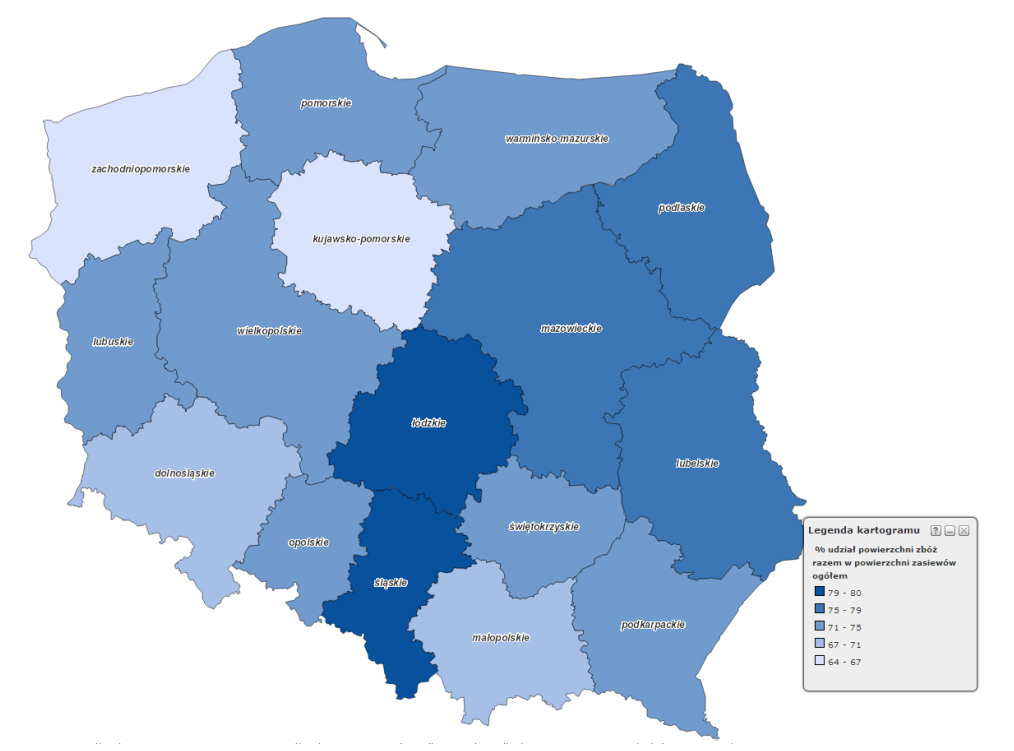

Rys. 3. Udział powierzchni zbóż w powierzchni zasiewów ogółem - przykład kartogramu

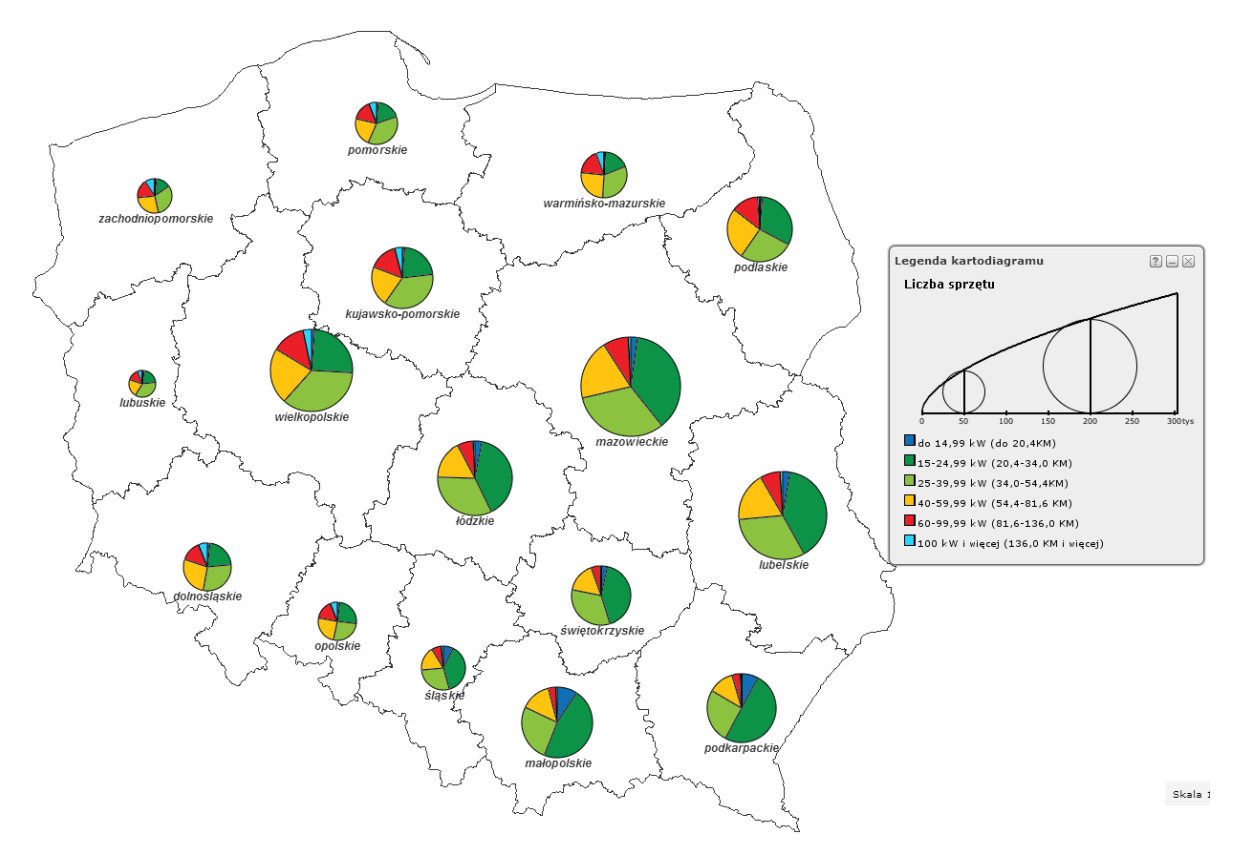

Rys. 4. Ciągniki według własności - przykład kartodiagramu

Wybór przedstawionych zmiennych należy do uczestników. Ważnym elementem oceny będzie dobór zmiennych, tak aby praca tworzyła tematycznie spójną całość. Ważna będzie również poprawność przedstawionych interpretacji. Całość opracowania należy zakończyć podsumowaniem.

Wszystkie rezultaty powinny zostać przedstawione w jednym pliku w formacie Word (\*.doc lub \*.docx) lub Adobe Acrobat (\*.pdf). Maksymalna objętość całego dokumentu z wynikami wynosi 5 stron przygotowanych zgodnie z załączoną formatką. Prace o większej objętości nie będą podlegały kwalifikacji konkursowej.

**UWAGA**: Obszerny plik opisujący możliwości Portalu Geostatystycznego znajduje się pod adresem<http://geo.stat.gov.pl/> - "Podręcznik użytkownika". Szczególnie przydatne mogą być opisane w podręczniku przykłady (str. 57).

**UWAGA**: Ze względu na fazę rozwojową portalu możliwy jest brak dostępu do wszystkich zbiorów danych. W przypadku braku możliwości skorzystania z danych "**Narodowy Spis Powszechny Ludności i Mieszkań 2011**" może zajść konieczność wyboru do analizy danych ze zbioru "**Powszechny Spis Rolny 2010**".